## **Amazon Kindle Paperwhite 3 (2015)**

### Uživatelská příručka

#### 2. vydání

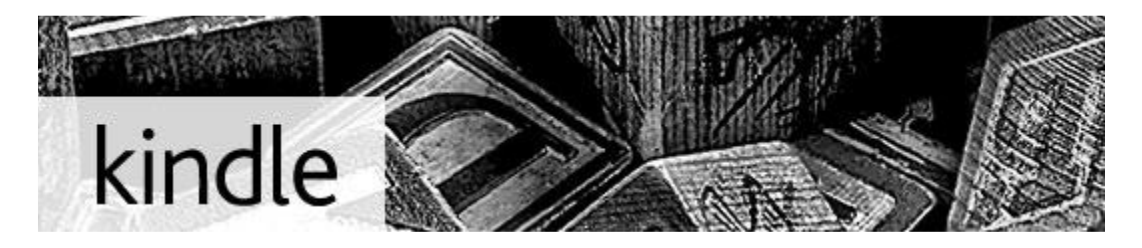

Tento krátký průvodce vás seznámí se všemi funkcemi a funkčností čtečky Kindle.

Další nápověda je k dispozici na webových stránkách Kindle Support (www.kindle.com/support).

Některé vlastnosti a funkce nemusí být ve vašem přístroji k dispozici v závislosti na takových faktorech, jako jsou vaše země nebo umístění.

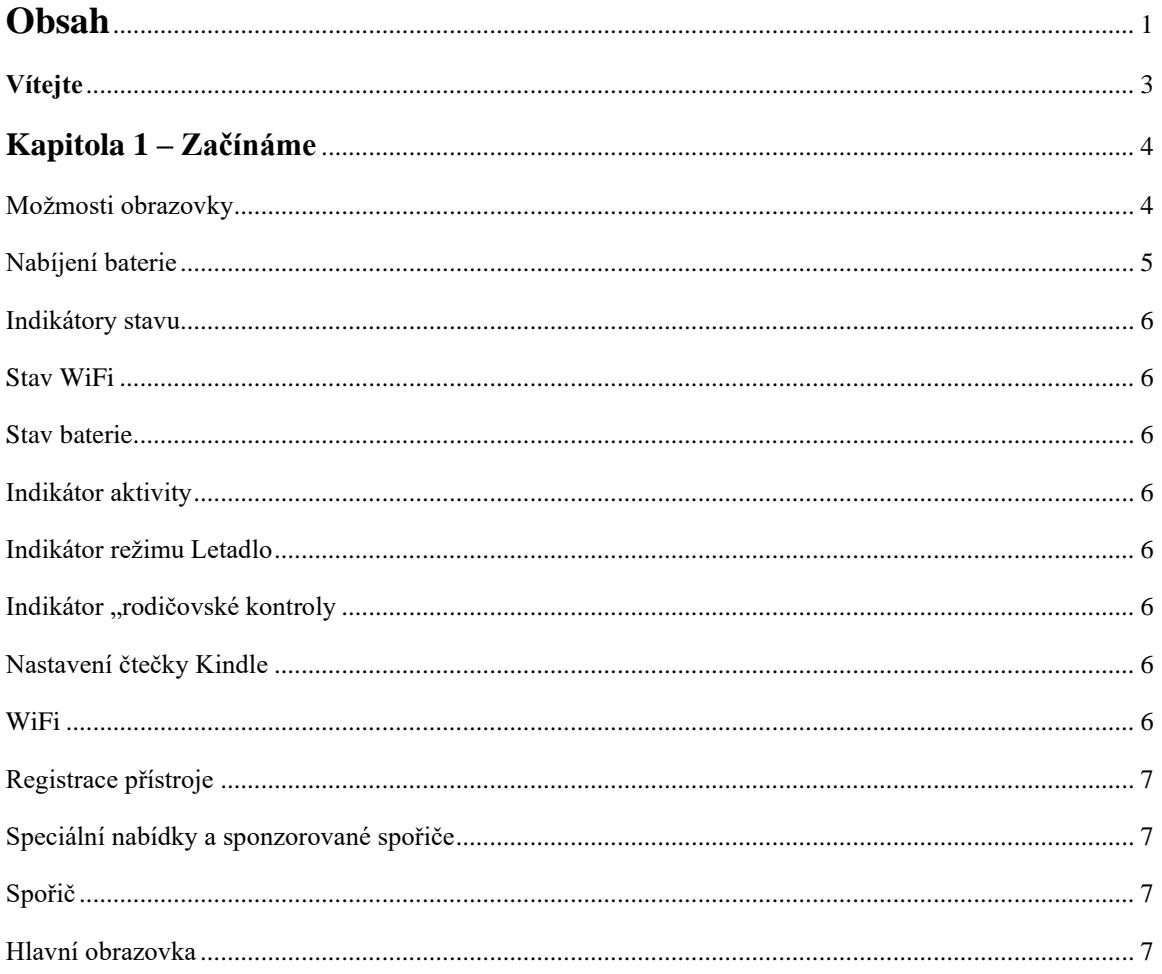

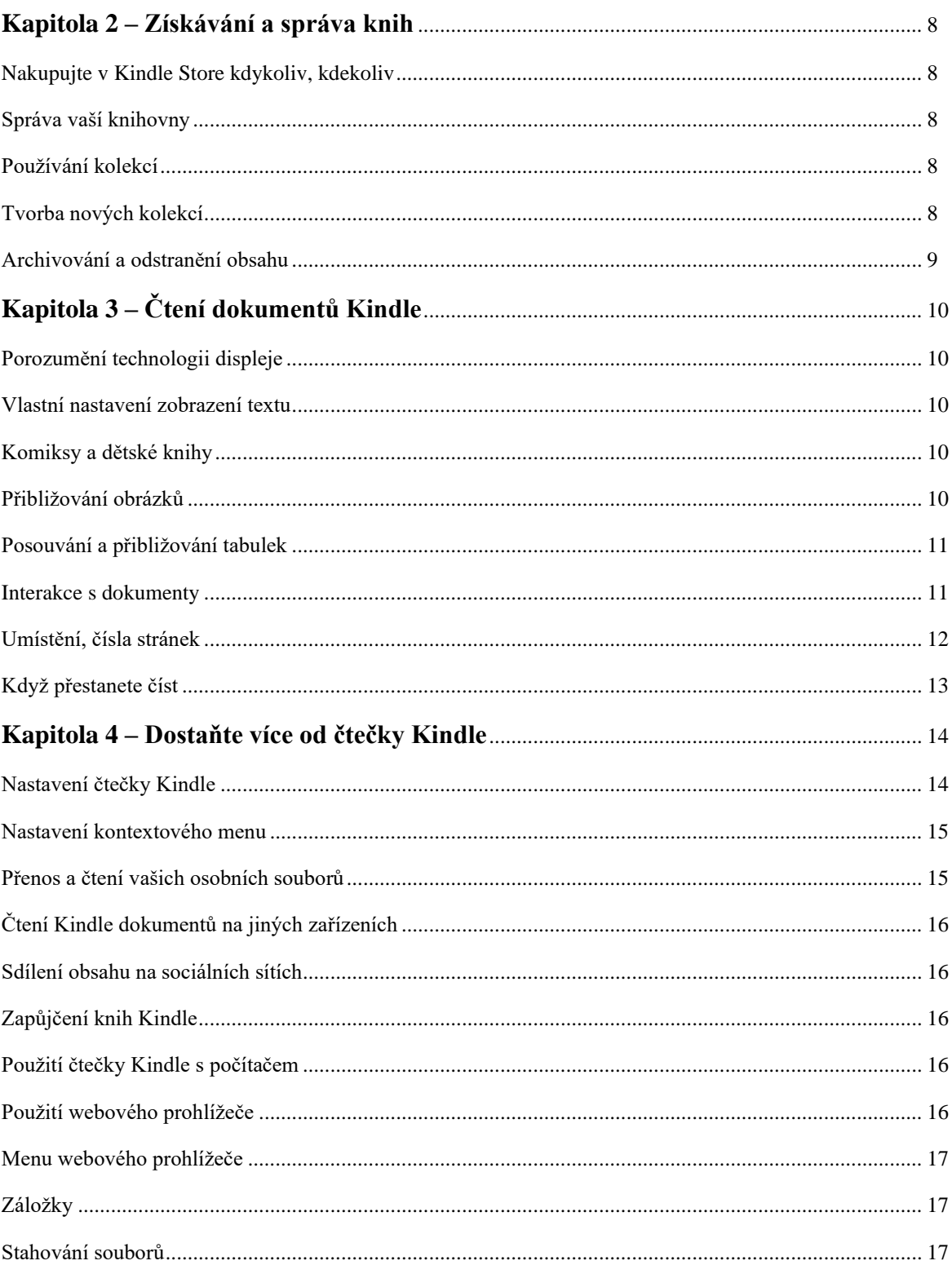

#### **Kapitola 1 – Začínáme**

#### **Možnosti obrazovky**

Váš nový Kindle Paperwhite je vybaven dotykovým rozhraním, které umožňuje provádět mnoho úkonů pouhým dotykem nebo přejetím prstu. Chcete-li vybrat položku, jednoduše na ni klepněte. Například můžete klepnout na název knihy na Hlavní obrazovce pro otevření knihy.

#### **Klávesnice**

Vaše čtečka Kindle má klávesnici přímo na obrazovce. Když klepnete na tlačítko Hledat nebo začnete jinou akci, která vyžaduje zadávání informací, klávesnice se automaticky zobrazí v dolní části obrazovky. Mačkáním kláves zadejte požadovaný text a použijte příslušná tlačítka pro pokračování k další činnosti. Když píšete, na klávesnici se objeví návrhy podle vašich posledních hesel, která jste zadali. Klepněte na slovo, které chcete vybrat. Klepněte na tlačítko **[123!?]** pro zadání čísel nebo symbolů. Klepněte na tlačítko **[ABC]** pro návrat k psaní. Stiskněte Shift [↑] pro velká písmena. Chcete-li vybrat klávesnici pro jiný jazyk, na stránce Nastavení (Settings) vyberte Možnosti zařízení (Device Options), poté Jazyk (Language) a Slovníky (Dictionaries). Vyberte klávesnici (Keyboards option). Pokud máte více klávesnic, na klávesnici je přidané tlačítko Globe [•]. Jednoduše na něj klepněte pro výběr jiné klávesnice.

#### **Dotykové zóny**

Díky vlastnosti EasyReach můžete bez námahy otáčet stránky v knize nebo jiném periodiku, zatímco čtečku držíte pouze v jedné ruce. Klepnutím na téměř jakékoliv místo na displeji se dostanete na další stránku, plocha je dostatečně velká, abyste na ni mohli klepnout pravou či levou rukou. Klepnutím na levou stranu obrazovky se dostanete na předchozí stránku. Dotykové zóny EasyReach se liší v závislosti na tom, zda je váš Kindle na výšku nebo na šířku. Při čtení můžete změnit orientaci obrazovky klepnutím na tlačítko Menu a výběrem Portrait nebo Landscape Mode. Zobrazená volba závisí na aktuální orientaci vašeho Kindle.

Pokud chcete, stránky můžete otáčet také přejetím obrazovky prstem. Chcete-li přejít na další stranu, přesuňte prst zprava doleva po obrazovce. Chcete-li přejít na předchozí stranu, přesuňte prst zleva doprava po obrazovce.

#### **Panel nástrojů**

Vlastnost EasyReach vám umožní klepnout na horní část obrazovky pro zobrazení panelu nástrojů, který obsahuje následující možnosti:

**Tlačítko Domů (Home):** Tímto tlačítkem se dostanete na domovskou obrazovku, kde najdete seznam knih a další obsah uložený ve vaší čtečce Kindle.

**Tlačítko Zpět (Back):** Pomocí tohoto tlačítka se dostanete zpět k předchozí činnosti. Například můžete jít na odkaz v knize, potom klepnout na tlačítko Back a dostanete se zpět na místo v knize, kde jste skončili.

# **Obsah je uzamčen**

**Dokončete, prosím, proces objednávky.**

**Následně budete mít přístup k celému dokumentu.**

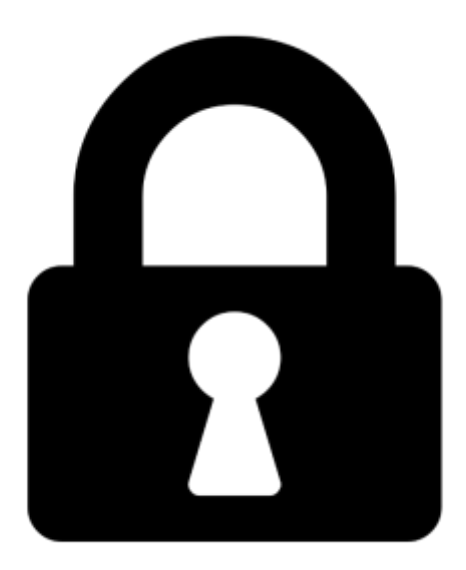

**Proč je dokument uzamčen? Nahněvat Vás rozhodně nechceme. Jsou k tomu dva hlavní důvody:**

1) Vytvořit a udržovat obsáhlou databázi návodů stojí nejen spoustu úsilí a času, ale i finanční prostředky. Dělali byste to Vy zadarmo? Ne\*. Zakoupením této služby obdržíte úplný návod a podpoříte provoz a rozvoj našich stránek. Třeba se Vám to bude ještě někdy hodit.

*\*) Možná zpočátku ano. Ale vězte, že dotovat to dlouhodobě nelze. A rozhodně na tom nezbohatneme.*

2) Pak jsou tady "roboti", kteří se přiživují na naší práci a "vysávají" výsledky našeho úsilí pro svůj prospěch. Tímto krokem se jim to snažíme překazit.

A pokud nemáte zájem, respektujeme to. Urgujte svého prodejce. A když neuspějete, rádi Vás uvidíme!